2023 年 3 月 20 日

Gmail のデータを削除する方法

ICT 推進センター

本書では、NMS アカウントにて、Gmail のデータを削除する方法を記載しています。

データのバックアップ方法は 2 種類ご用意しました。 [https://www.nms.ac.jp/ict/apply/gmail\\_backup.pdf](https://www.nms.ac.jp/ict/apply/gmail_backup.pdf)

そして、データのバックアップを取得した後に Web 上から Gmail のデータを削除してください。 参考:Google ドライブ ストレージ内のファイルを管理する https://support.google.com/drive/answer/6374270

なお、バックアップの取得が不要な場合は、Gmail のデータをサーバから削除のみ行ってください。。

## 内容

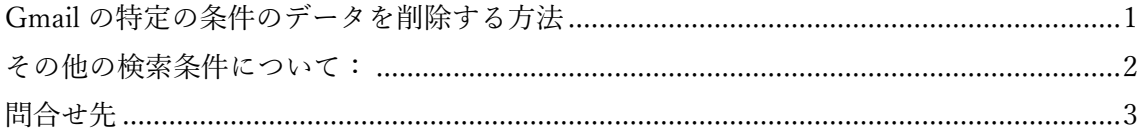

<span id="page-0-0"></span>Gmail の特定の条件のデータを削除する方法

1) Gmail に NMS アカウントにてログインします。 https://mail.google.com/

例)2020 年 1 月 1 日から 2020 年 3 月 31 日のメールをまとめて削減する

まず、以下のページから現在の使用容量を確認します。 https://drive.google.com/settings/storage?pli=1

- 2) 条件に該当するメールを検索します。 検索ボックスに検索演算子 after:2020/01/01 and before:2020/03/31 を入力します。
- 3) 検索結果が表示されますので、選択ボックスにチェックを入れます。

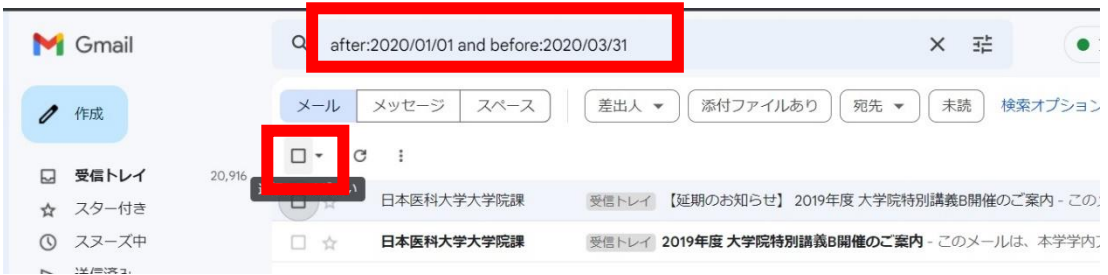

4) 画面上の「この検索条件に一致するすべてのメッセージを選択」をクリックすると、条件に一致した メールを全て選択できます。

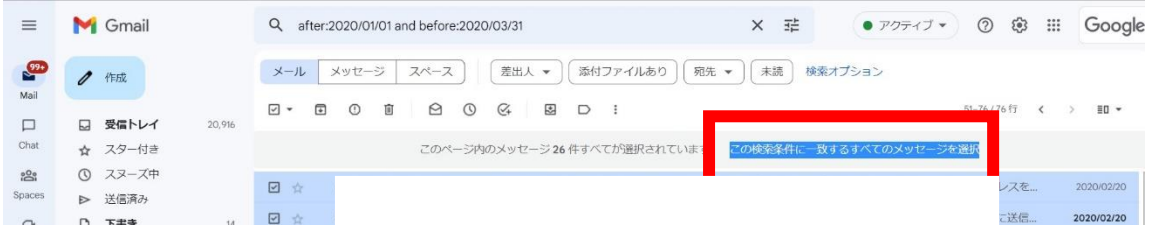

5) 画面上の「ゴミ箱」をクリックします。選択したメールをまとめて受信トレイから削除します。

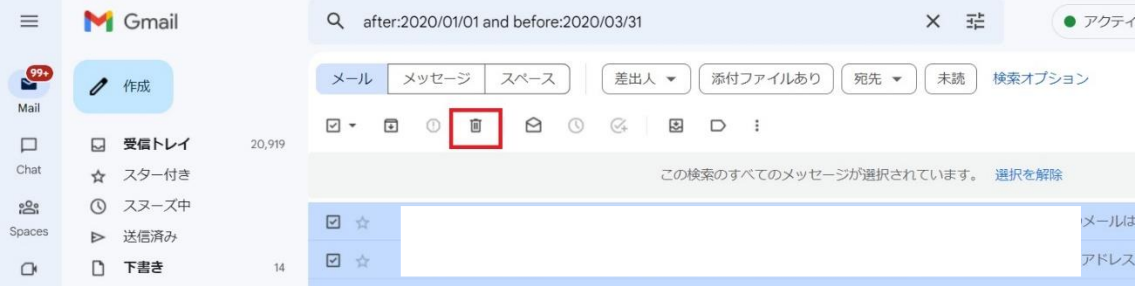

6) ゴミ箱を開き、ゴミ箱を空にします。

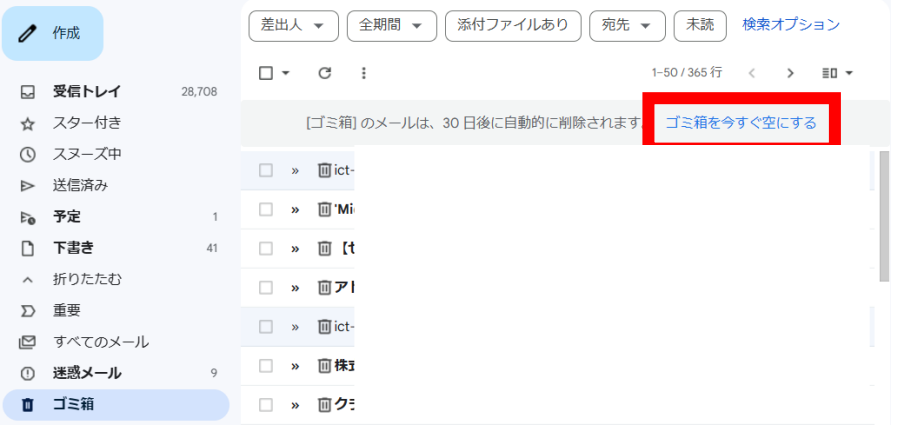

<span id="page-1-0"></span>その他の検索条件について:

Gmail で使用できる検索演算子

検索演算子と呼ばれる単語や記号を使用して、Gmail の検索結果を絞り込むことができます。

また、複数の演算子を組み合わせて検索結果をさらに絞り込むこともできます。

参考:Gmail で使用できる検索演算子 https://support.google.com/mail/answer/7190?hl=ja

## 例)

- ・2018 年 4 月 1 日より以前のメール 検索演算子は before:2018/0/31 となります
- ・サイズが 20M より大きなメール 検索演算子は larger:20M となります

<span id="page-2-0"></span>問合せ先

学校法人日本医科大学 ICT 推進センター e-mail:ict-req@nms.ac.jp 電話 : 03-5814-6932